**Broadcasting in SFG**

### **Step By Step Process**

### Table of Contents

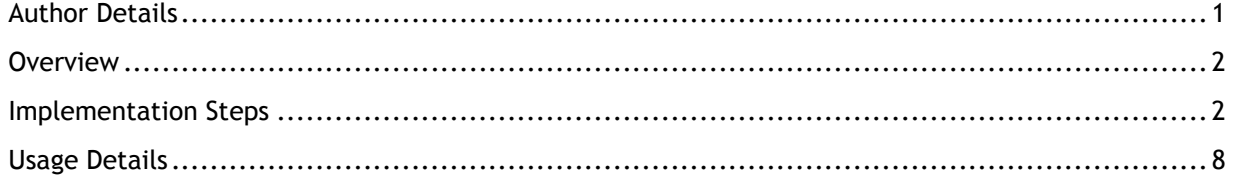

### <span id="page-0-0"></span>**Author Details**

- **Kavyasudha V** (kavyav12@in.ibm.com), Senior Staff Software Engineer, WW B2B And Commerce Client Support
- **Derek Tucker**, Senior Software Engineer IBM Sterling File Gateway

# <span id="page-1-0"></span>**Overview**

Sterling File Gateway is an application for transferring files between partners using different protocols, file naming conventions, and file formats. Use Sterling File Gateway for movement of large and highvolume file transfers, with end-to-end visibility of file movement in a process-oriented and highlyscalable framework that alleviates file transfer challenges, such as protocol and file brokering, automation, and data security.

Sterling File Gateway supports integration with Sterling Integrator protocol adapters and mailboxing, Sterling Control Center, Connect:Direct and Connect:Enterprise Unix server products. Sterling File Gateway, which is delivered atop the Sterling Integrator platform with a unique application URL, provides single sign on access to the Sterling Integrator admin console through menu selection.

Broadcast / publish type message patterns are quite common. Many customers publish the financial information and they generate information using an opinion or article on some company or topic and they have a set of customers have bought access to such information and their job is to send the article to all those who have subscribed to it. This causes a broadcast like scenario.

Other common scenarios happen in various retail / manufacturing scenarios where a company wants to send a certain job out for "bid". The job is broadcast to many providers and the originator waits for some set of providers to get back to them and they choose one and then move forward. The most common of these is to "tender" a load to trucking companies and have the trucking company respond to the tender offer with a price they would charge to the movement of goods the tender describes.

Messages can be shared with multiple consumers using this feature of broadcasting in SFG. This document will help in simplifying the steps required to achieve this.

- Implementation Steps
- <span id="page-1-1"></span>Usage Details

# **Implementation Steps**

**1.** Create **Partner groups** in Sterling File Gateway that will contain all **consumers** who should receive the file when broadcast is done. Note these partner groups. In this case it's – ConBroadCastGroup1 and ConBroadCastGroup2. The related Consumer partners in this group are CONS1, CONS2 and CONS3, CONS4 respectively as shown below:

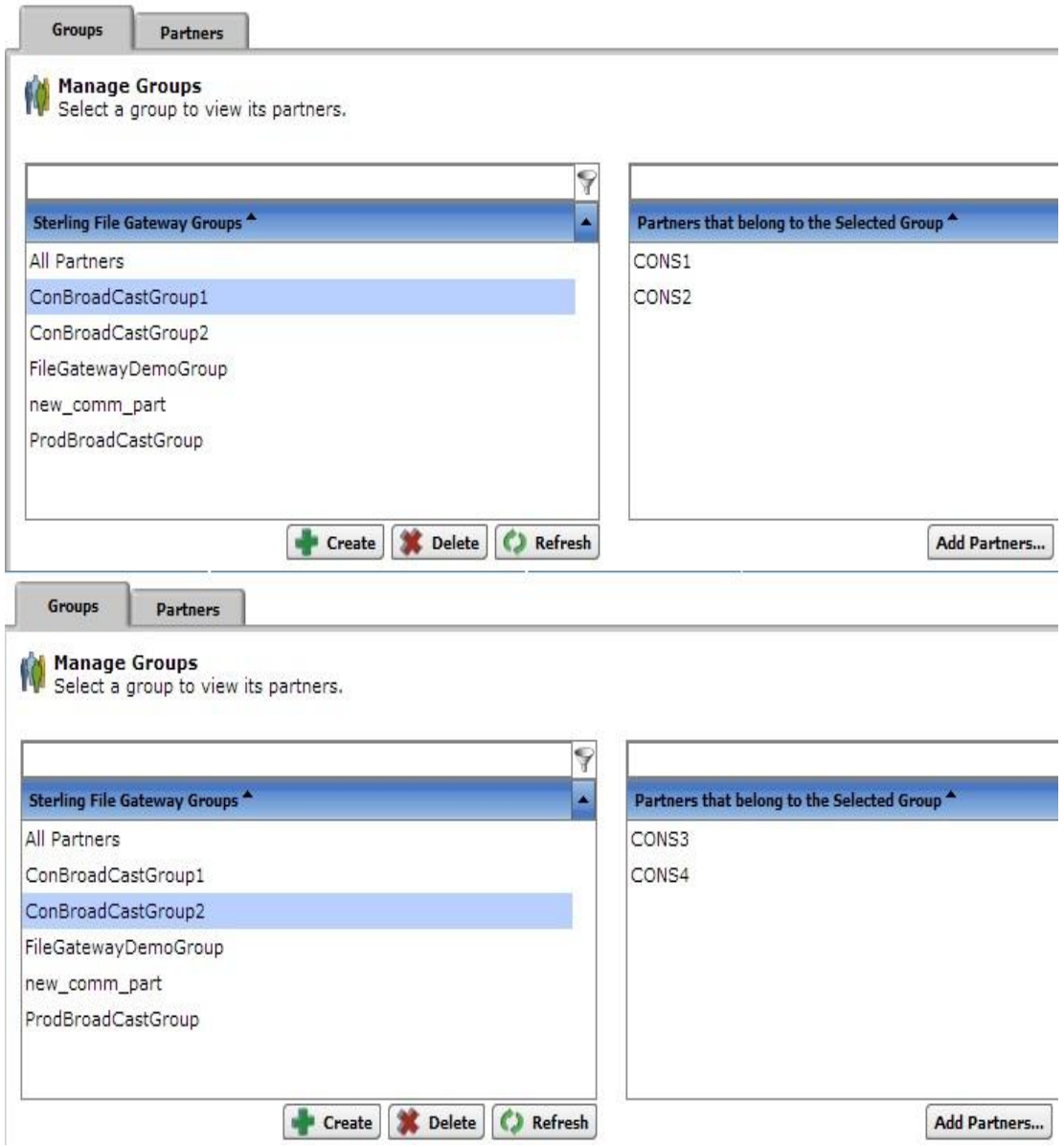

### **2. Broadcast Routing Channel Template**

Create a **dynamic routing channel template** with the following configurations:

**2a.** Go to Routes > Templates. Then click on Create. In this case, we have created a template called - "DynamicBroadcastingFromFact". Since we have to create a dynamic template, select Dynamic in Type tab for "Template Type" as shown in the following screenshot.

There are two ways to Broadcast messages in SFG:

- A message can be broadcast to all members of an SFG Partner Group, and the group can be identified by setting the 'ConsumerBroadcastGroup' fact.

- A message can be broadcast to a set of consumers identified dynamically by a business process.

In this test, we have selected "Facts in producer file structure" for "What will determine the consumer?"

as follows:

Template Name: DynamicBroadcastingFromFact

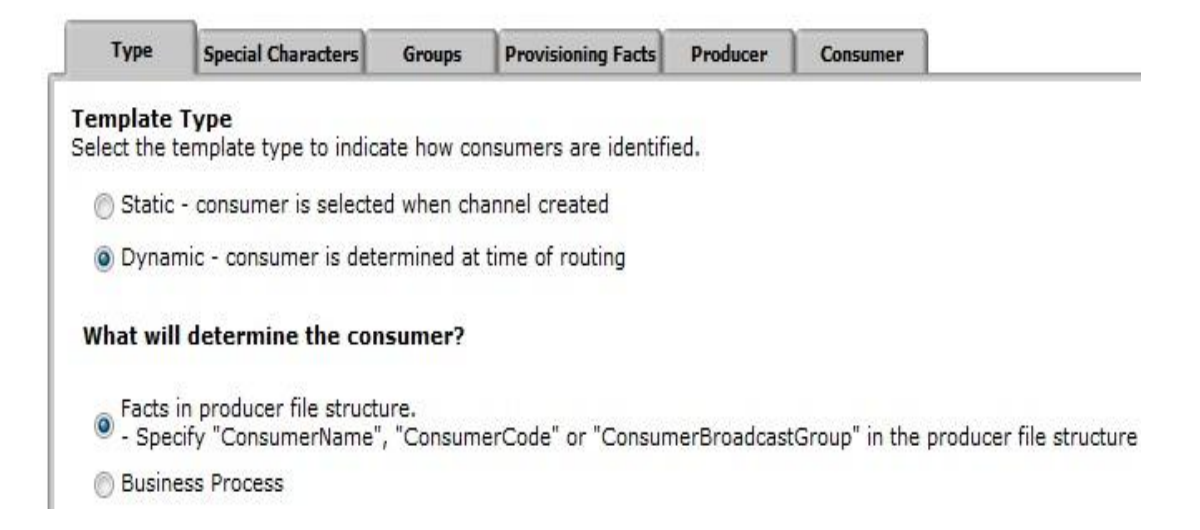

**2b.** Select your preferences for special character handling. In this case we have selected None.Template Name: DynamicBroadcastingFromFact

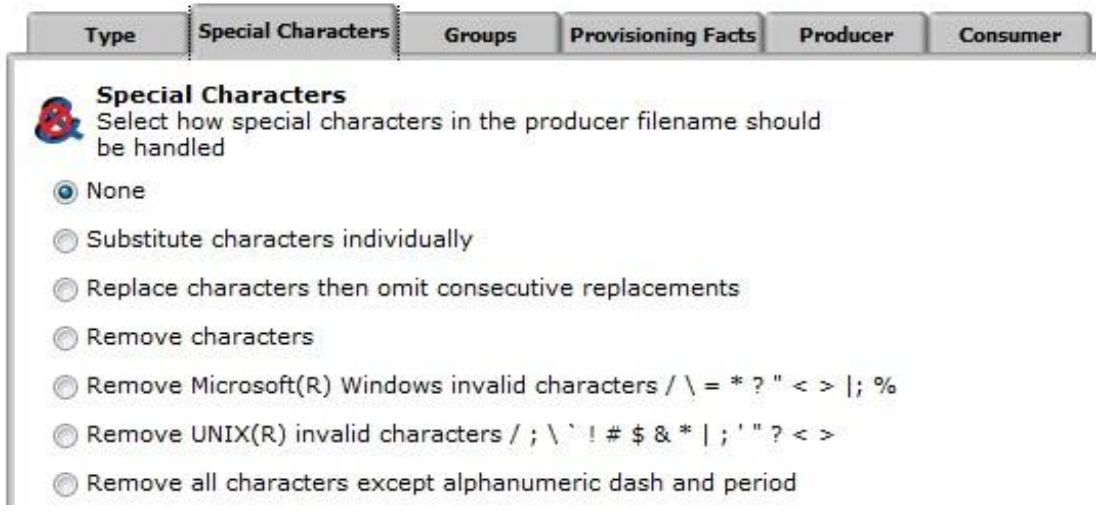

**2c.** Select the respective Producer and Consumer Groups. In this case we are using a Producer Partner Group called - "ProdBroadCastGroup".

Template Name: DynamicBroadcastingFromFact

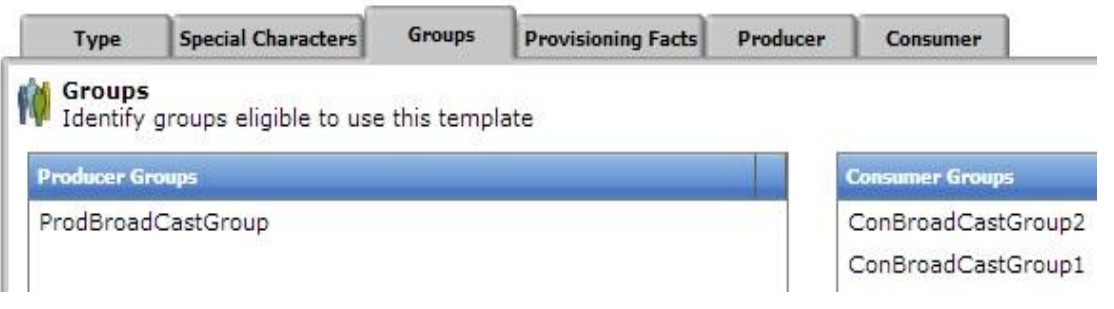

**2d.** Please note that the fact **ConsumerBroadcastGroup** does not have to be set as a provisioning fact here. it can also be set as a producer file structure file name pattern. If the ConsumerBroadcastGroup is set by the file name pattern in the producer file structure, the producer specifies the name of the File Gateway Partner Group in the name of the file they upload.

Template Name: DynamicBroadcastingFromFact

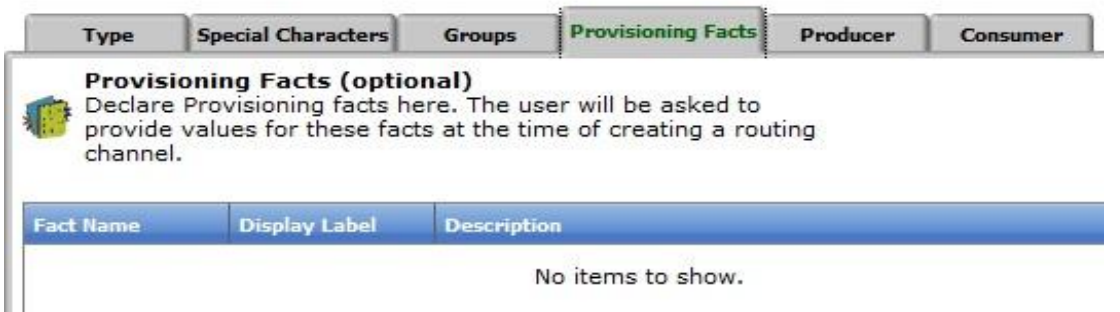

**2e.** In the Producer Tab, select the Pattern for Producer Mailbox Path according to your preference. As explained in the previous step, we can set "ConsumerBroadcastGroup,myFileName" in the file name pattern group fact name as follows in the Producer File Structure Window. We can have the producer file structure as follows so that we populate two facts from the original file name as this will allow the files sent to consumers to have a dynamic name. Under this approach, producers would send files with names following the format - "ConsumerGroupName\_RealFileName". Please note that we will be setting the delivery channel to use the new 'myFileName' fact to name the file sent to consumers.

Template Name: DynamicBroadcastingFromFact

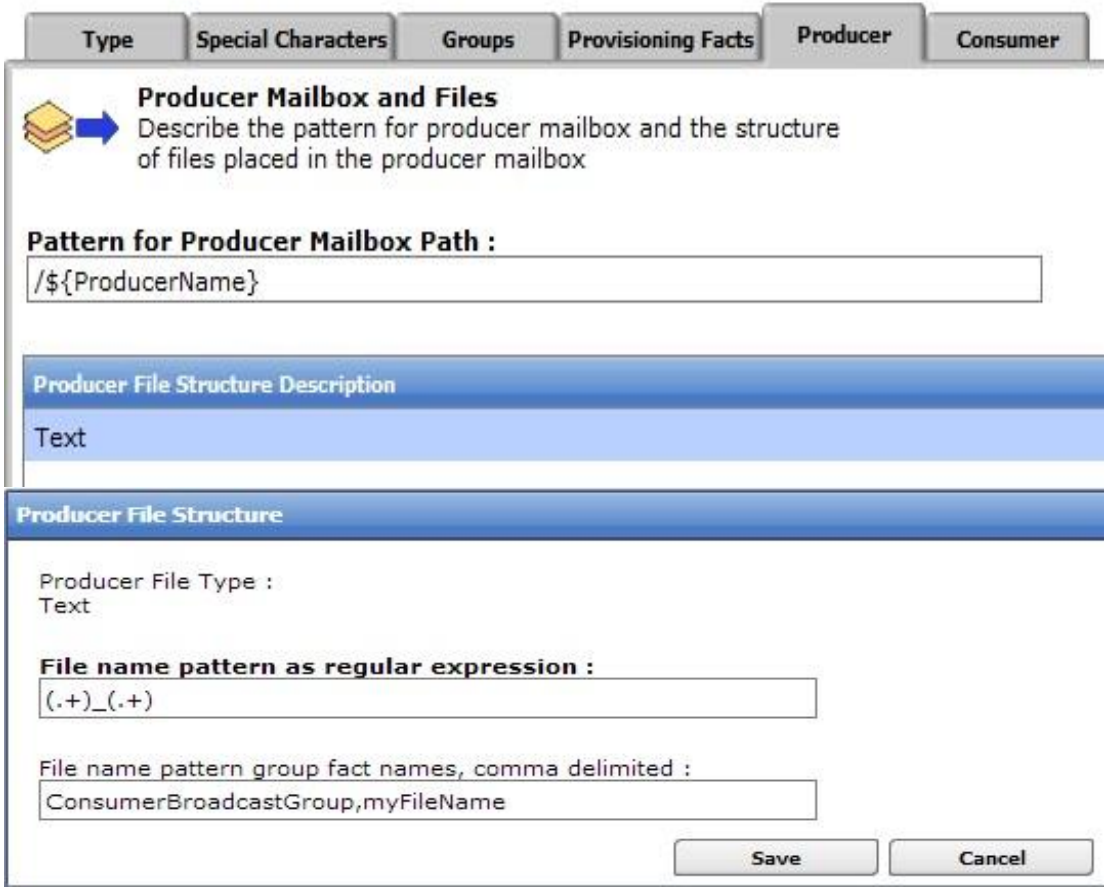

2f. In the Consumer tab, you have to add the Delivery Channel Description and set the Pattern for Consumer Mailbox Path according to your preference. Also set the Consumer File Structure with the file name format you prefer. In this case we have set this as - "\${myFileName}" for our testing. We can set<br>the File name to be dynamic as follows to use the 'myFileName' fact collected in the Producer File Structure

Template Name: DynamicBroadcastingFromFact

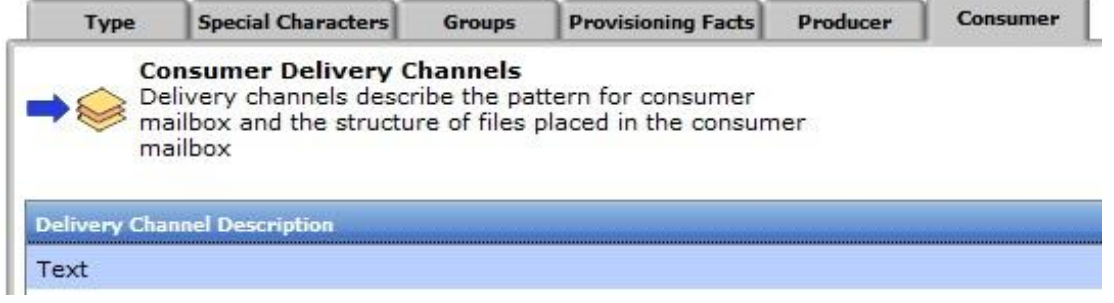

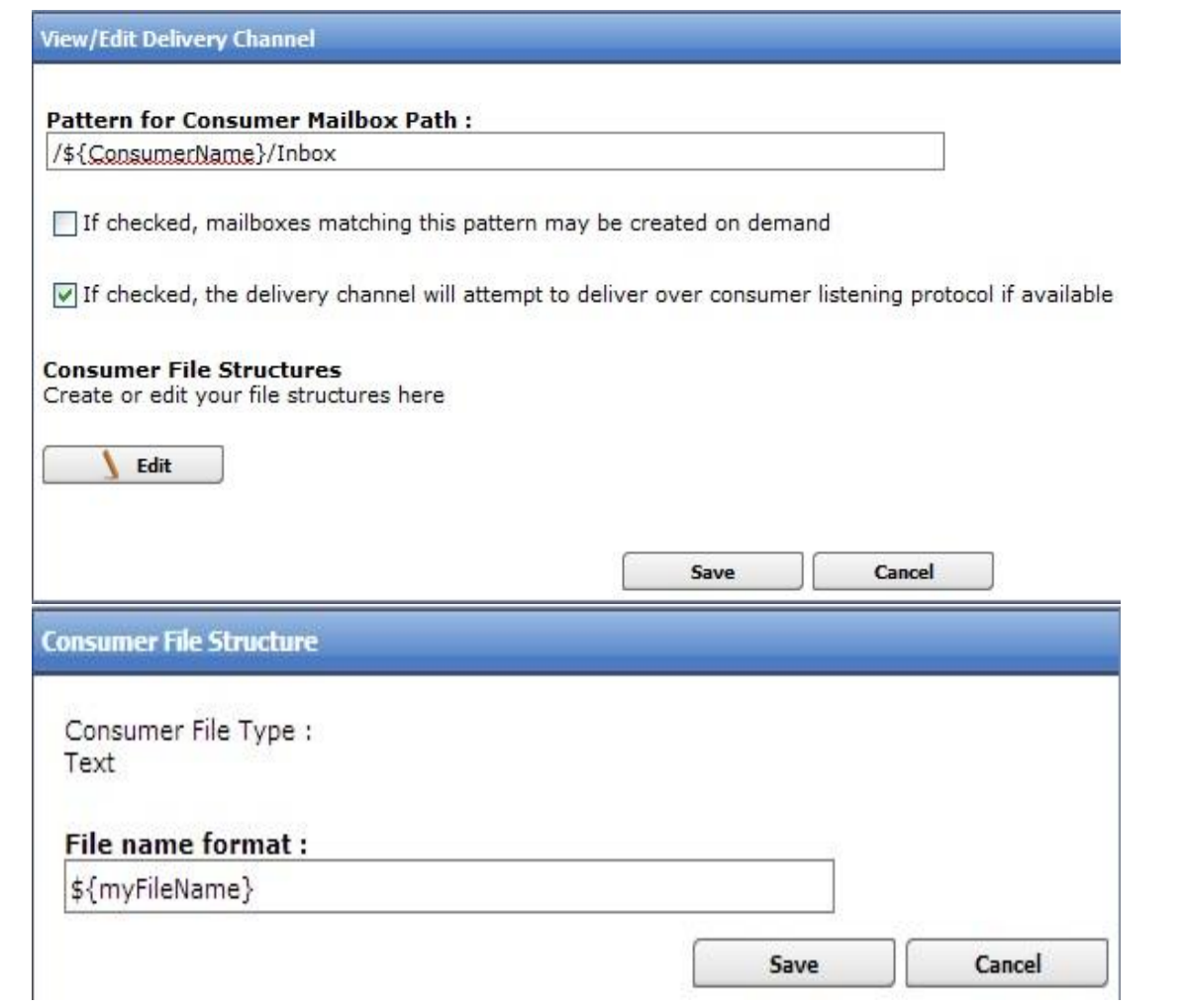

### 2g. Complete screen shot of the Routing Channel Template

**Routing Channel Template:** 

Template Name: DynamicBroadcastingFromFact

**Consumer Identification: Dynamic** 

Special Character Handling: No special character handling is specified

**Provisioning Fact List:** 

 $\sqrt{N}$  Group Permissions:

Producer Group: ProdBroadCastGroup

Consumer Group: ConBroadCastGroup2

Consumer Group: ConBroadCastGroup1

Producer Mailbox Path: /\${ProducerName}

 $\triangledown$  Producer File Structures:

```
Producer File Structure: Text{(.+)_(.+)}
```
**V** Layer: Text

File name pattern as regular expression:  $(.+)$ <sub>\_</sub> $(.+)$ 

File name pattern group fact names, comma delimited: ConsumerBroadcastGroup, myFileName

 $\triangledown$  Delivery Channel Templates:

 $\triangledown$  Delivery Channel Template:

Consumer Mailbox Path: /\${ConsumerName}/Inbox

**Consumer Mailbox: Not created at runtime** 

**Consumer Protocol:** protocol or mailbox

Consumer File Structure: Text{\${myFileName}}

**V** Layer: Text

File name format: \${myFileName}

3. As mentioned in step 2c, the Producer Partner Group we are using is ProdBroadCastGroup. The producer from this group used for this test is prodBroadcast. So, the related mailbox for this producer is /prodBroadcast.

4. Create a Routing Channel with this RCT - DynamicBroadcastingFromFact and having partner prodBroadcast as producer which will send the file.

<span id="page-7-0"></span>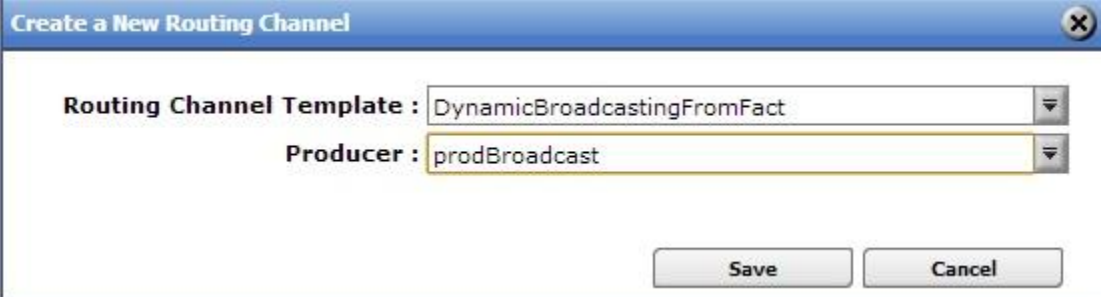

## **Usage Details**

**1. myfilegateway** OR a FTP Client can be used to upload the file to the Producer mailbox (prodBroadcast) for broadcasting this file. Please note that the file that has to be routed should match the Producer File Structure we have configured in the Routing Channel Template. So, we have tried uploading the files - "ConBroadCastGroup1\_PerfStats.pdf" and "ConBroadCastGroup2\_AnnualReport.doc" for this test as follows in the producer mailbox in the myfilegateway UI (In Upload Files Tab):

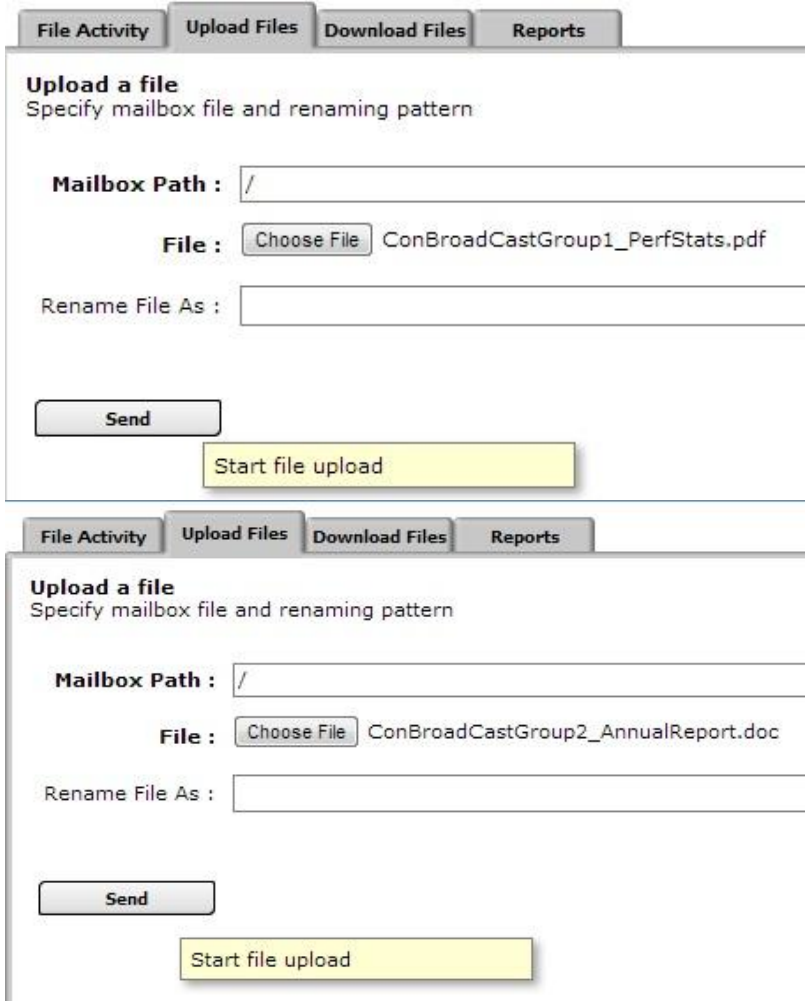

**2.** Once the file is routed, have a look at the last step in the event details from filegateway UI as shown in the following screenshot.

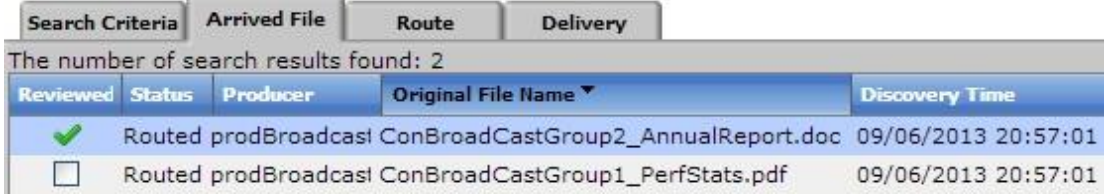

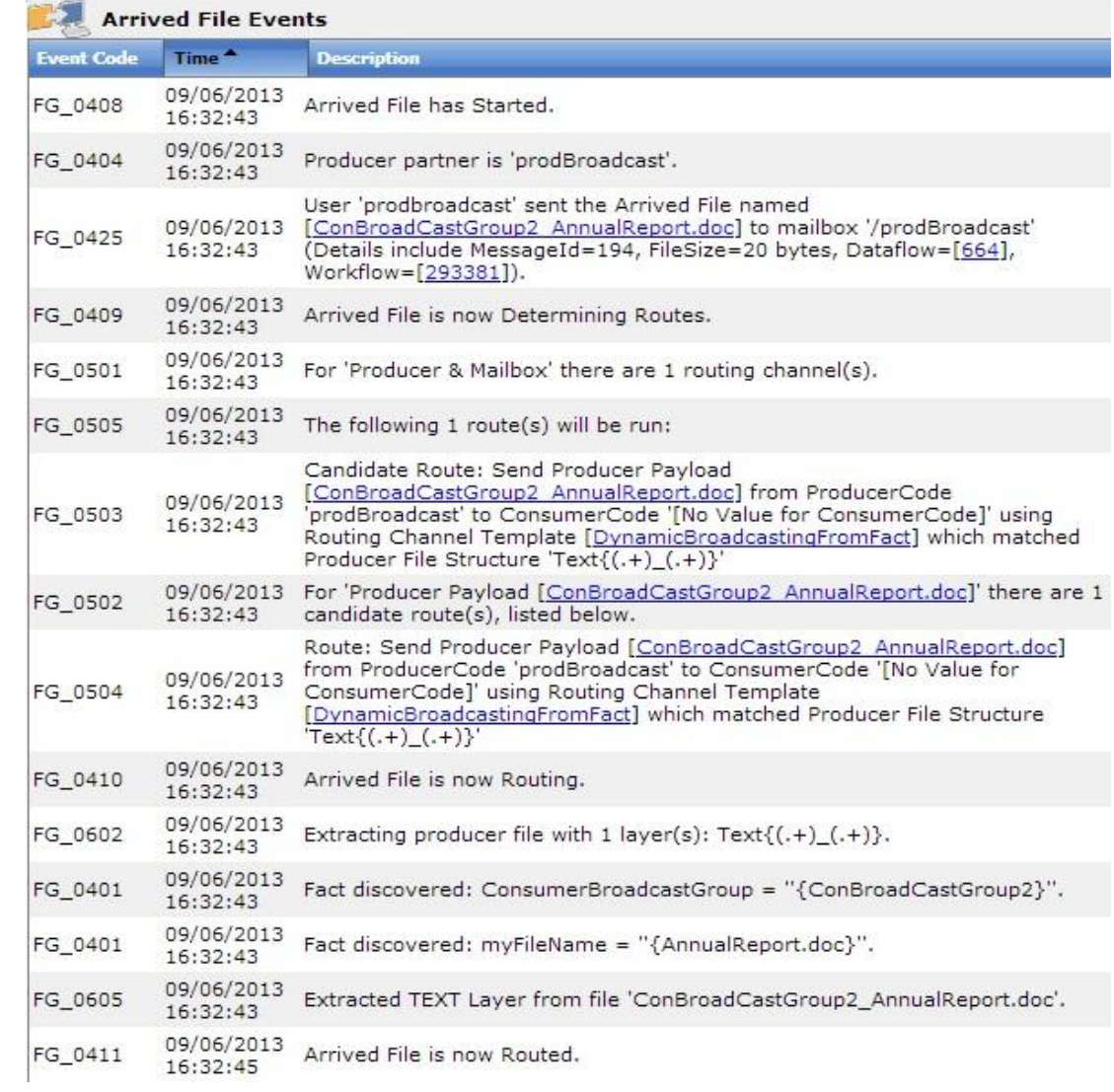

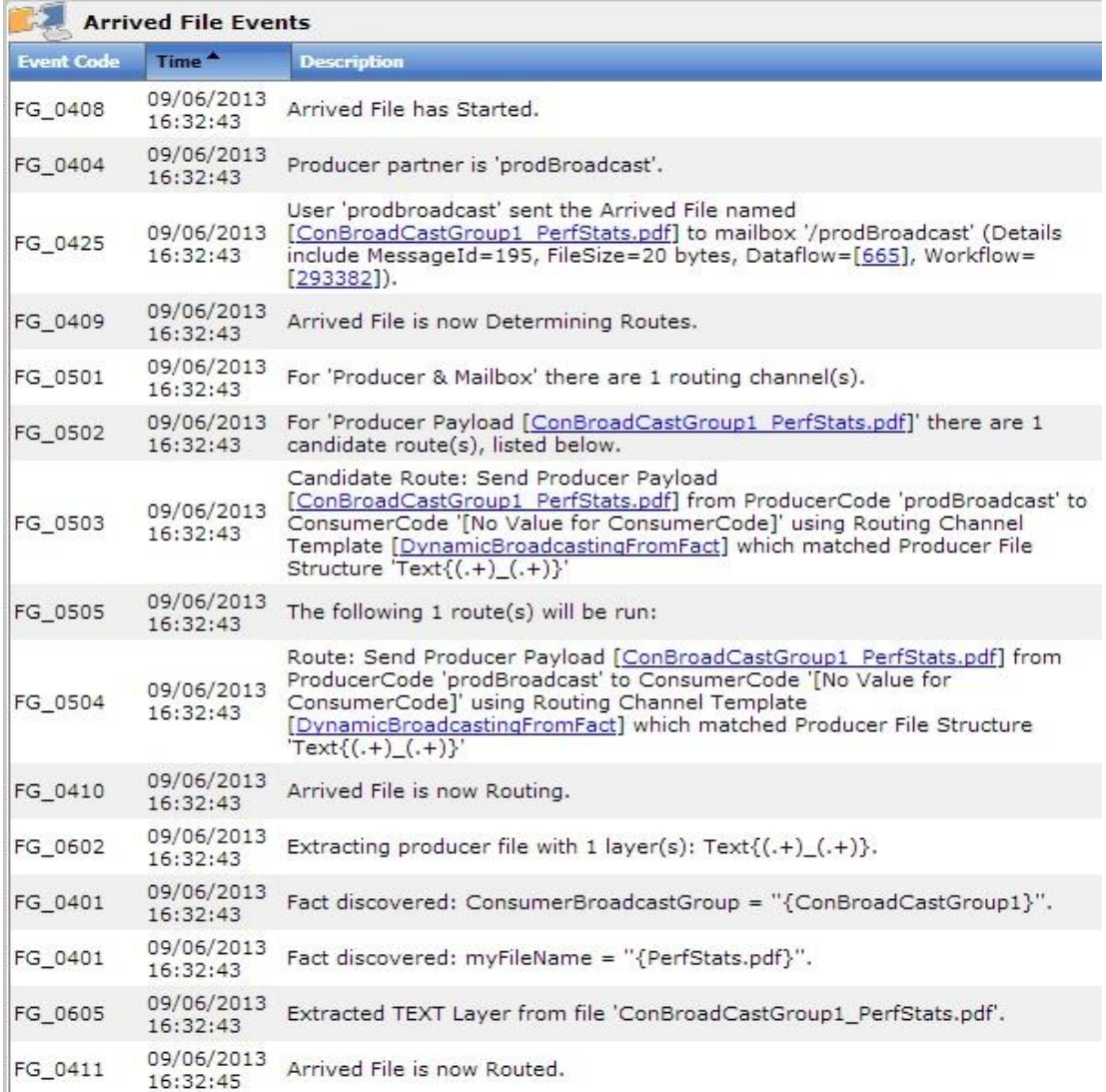

**3.** For reference, you can also have a look at the related Process IDs (293384, 293385, 293386 and 293387 - in this case) of the BP - **FileGatewaySendMessage** (which takes care of sending the file to listening consumers) in Sterling B2B Integrator UI. Since our 2 Consumer Partner groups have 2 consumers each in it (CONS1,CONS2 and CONS3,CONS4 respectively as mentioned in step 1), the message will be broadcasted to these 4 consumer mailboxes. So, there will be 4 instances of this BP which gets triggered to add the files to these mailboxes as follows:

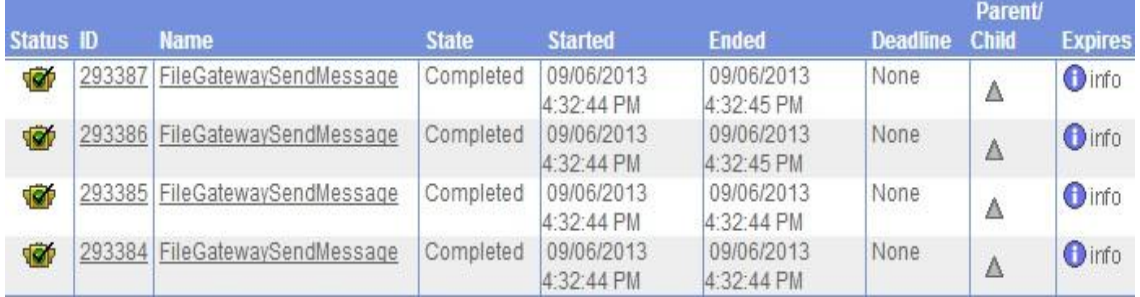

4. From the Mailbox Add Service step of these 4 instances of this BP, Messageld can be obtained from ProcessData and Status Report as follows: <MessageId>196</MessageId> <MessageId>197</MessageId> <MessageId>198</MessageId> <MessageId>199</MessageId>

### **Execute Business Process**

Name: FileGatewaySendMessage Instance ID: 293385 Service Name: Mailbox Add Service **Status Report:** 

MailboxAddService: added messageid=196 createDateTime=2013-09-06 16:32:44.62

#### **Execute Business Process**

Name: FileGatewaySendMessage Instance ID: 293384 Service Name: Mailbox Add Service **Status Report:** 

MailboxAddService: added messageid=197 createDateTime=2013-09-06 16:32:44.622

#### **Execute Business Process**

Name: FileGatewaySendMessage Instance ID: 293386 Service Name: Mailbox Add Service **Status Report:** 

MailboxAddService: added messageid=198 createDateTime=2013-09-06 16:32:44.723

#### **Execute Business Process**

Name: FileGatewaySendMessage Instance ID: 293387 Service Name: Mailbox Add Service

**Status Report:** 

MailboxAddService: added messageid=199 createDateTime=2013-09-06 16:32:44.723

5. The time (16:32:45 PM) at which the file is routed is almost the same time the file/message got created under the Consumer mailboxes. You can check this in Deployment - Mailboxes - Messages Page. These routed files will be added with the name of AnnualReport.doc and PerfStats.pdf as configured in the Consumer File Structure in the Routing Channel Template.

### **Message Management** Maccanac 1.2 of 2

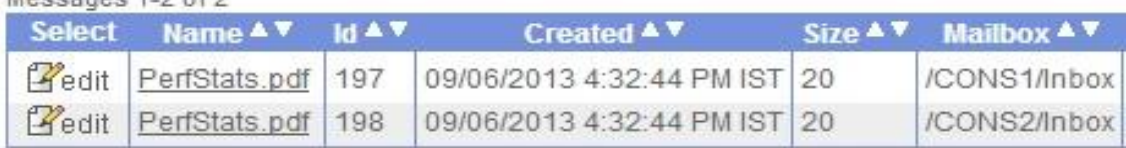

# Message Management

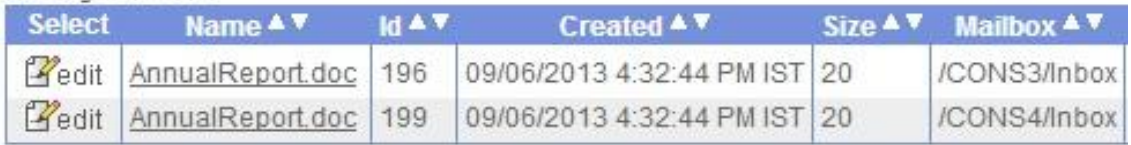